## REGISTER for Phone Banking

## **STEP ONE: Register your account(s).**

- 1. Enter your member number
- 2. Enter the last 4 digits of your Social Security Number. This is your temporary PIN
- 3. Change your PIN using a 4-digit number
- 4. Confirm your PIN

## **STEP TWO: Select your preferences.**

- 1. Language: English or Spanish
- 2. Keyboard or Voice
- 3. Instructions to setup a texting option

## **Whatcom County 360-733-3000**

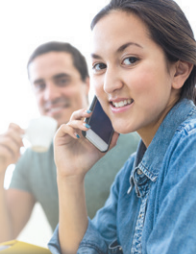

**Skagit County 360-395-4000**

**Toll Free 877-304-4728**

# Phone Banking Menu

**Log into Phone Banking with your Member Number and your PIN.**

## **Press 1** - Checking

- **1** Balance
- Withdrawals **2**
- **3** Deposits
- Transfer funds to this account **4**
	- **1** Transfer to Checking
	- 2 Transfer from Savings
	- **3** Transfer from Credit Card
- More Options **6**
- Main Menu **9**

## **Press 1** - Checking ... continued

- **5** Transfer funds from this account
	- **1** Transfer from Checking
	- 2 Transfer from Savings
	- **3** Transfer from Credit Card

## **Press 2 – Savings**

- **1** Balance
- Withdrawals **2**
- **3** Deposits
- Transfer funds to this account **4**
	- From Checking **1**
	- From Savings **2**
	- From Credit Card **3**
- **5** Transfer funds from this account
	- **1** To Checking
	- 2 To Savings
	- **3** To Credit Card
	- To Another Member Account **4**
- Dividend Information **6**

## **Press 3 – Credit Card**

- **1** Information
- 2 Payoff
- Make a Payment **3**
- **4** Transactions

## **Press 4 – More Options**

- Lost Card **1**
- 2 Transfer Funds
- Certificate Rates **3**
- Change PIN **4**
- **5** Branch Location
- Make a Payment **6**
- **7** Transactions

## **Press 0 to reach Member Services**

**Press**  $\Theta$  in any sub menu to return to the Main Menu.

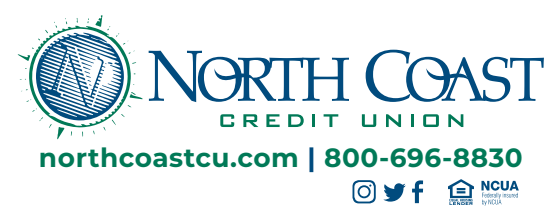